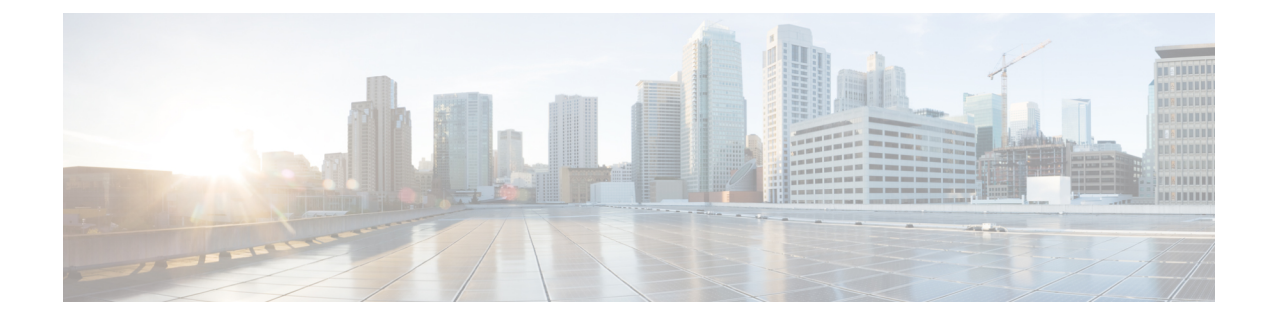

## **Backup and Restore**

You can export the entire OVA image file as backup, port it to different deployment or restore from an older image file.

**Step 1** Power down the OVA in vSphere Client.

**Step 2** Select the **OVA**, and then select **File** > **Export** > **Export OVF Template**.

 $\mathbf{l}$